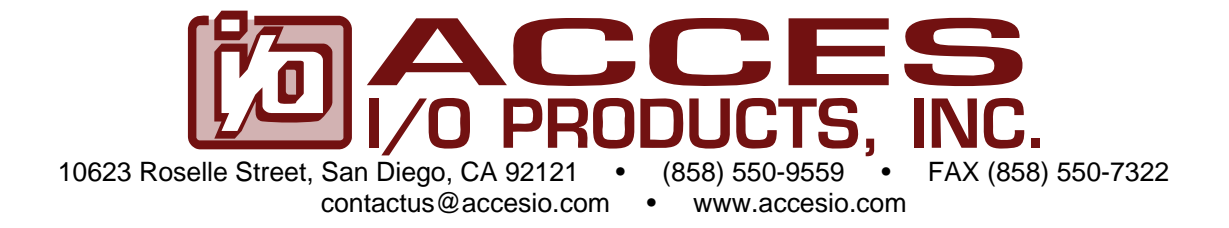

# **MODEL USB-DA12-8A**

# **Eight Channel Digital to Analog Converter with ARB (Arbitrary Waveform Generator)**

# **USER MANUAL**

FILE: MUSB-DA12-8A.C5c

## **Notice**

The information in this document is provided for reference only. ACCES does not assume any liability arising out of the application or use of the information or products described herein. This document may contain or reference information and products protected by copyrights or patents and does not convey any license under the patent rights of ACCES, nor the rights of others.

IBM PC, PC/XT, and PC/AT are registered trademarks of the International Business Machines Corporation.

Printed in USA. Copyright 2005, 2007 by ACCES I/O Products Inc, 10623 Roselle Street, San Diego, CA 92121. All rights reserved.

## **WARNING!!**

ALWAYS CONNECT AND DISCONNECT YOUR FIELD CABLING WITH THE COMPUTER POWER OFF. ALWAYS TURN COMPUTER POWER OFF BEFORE INSTALLING A CARD. CONNECTING AND DISCONNECTING CABLES, OR INSTALLING CARDS INTO A SYSTEM WITH THE COMPUTER OR FIELD POWER ON MAY CAUSE DAMAGE TO THE I/O CARD AND WILL VOID ALL WARRANTIES, IMPLIED OR EXPRESSED.

## **Warranty**

Prior to shipment, ACCES equipment is thoroughly inspected and tested to applicable specifications. However, should equipment failure occur, ACCES assures its customers that prompt service and support will be available. All equipment originally manufactured by ACCES which is found to be defective will be repaired or replaced subject to the following considerations.

#### **Terms and Conditions**

If a unit is suspected of failure, contact ACCES' Customer Service department. Be prepared to give the unit model number, serial number, and a description of the failure symptom(s). We may suggest some simple tests to confirm the failure. We will assign a Return Material Authorization (RMA) number which must appear on the outer label of the return package. All units/components should be properly packed for handling and returned with freight prepaid to the ACCES designated Service Center, and will be returned to the customer's/user's site freight prepaid and invoiced.

#### **Coverage**

First Three Years: Returned unit/part will be repaired and/or replaced at ACCES option with no charge for labor or parts not excluded by warranty. Warranty commences with equipment shipment.

Following Years: Throughout your equipment's lifetime, ACCES stands ready to provide on-site or in-plant service at reasonable rates similar to those of other manufacturers in the industry.

#### **Equipment Not Manufactured by ACCES**

Equipment provided but not manufactured by ACCES is warranted and will be repaired according to the terms and conditions of the respective equipment manufacturer's warranty.

#### **General**

Under this Warranty, liability of ACCES is limited to replacing, repairing or issuing credit (at ACCES discretion) for any products which are proved to be defective during the warranty period. In no case is ACCES liable for consequential or special damage arriving from use or misuse of our product. The customer is responsible for all charges caused by modifications or additions to ACCES equipment not approved in writing by ACCES or, if in ACCES opinion the equipment has been subjected to abnormal use. "Abnormal use" for purposes of this warranty is defined as any use to which the equipment is exposed other than that use specified or intended as evidenced by purchase or sales representation. Other than the above, no other warranty, expressed or implied, shall apply to any and all such equipment furnished or sold by ACCES.

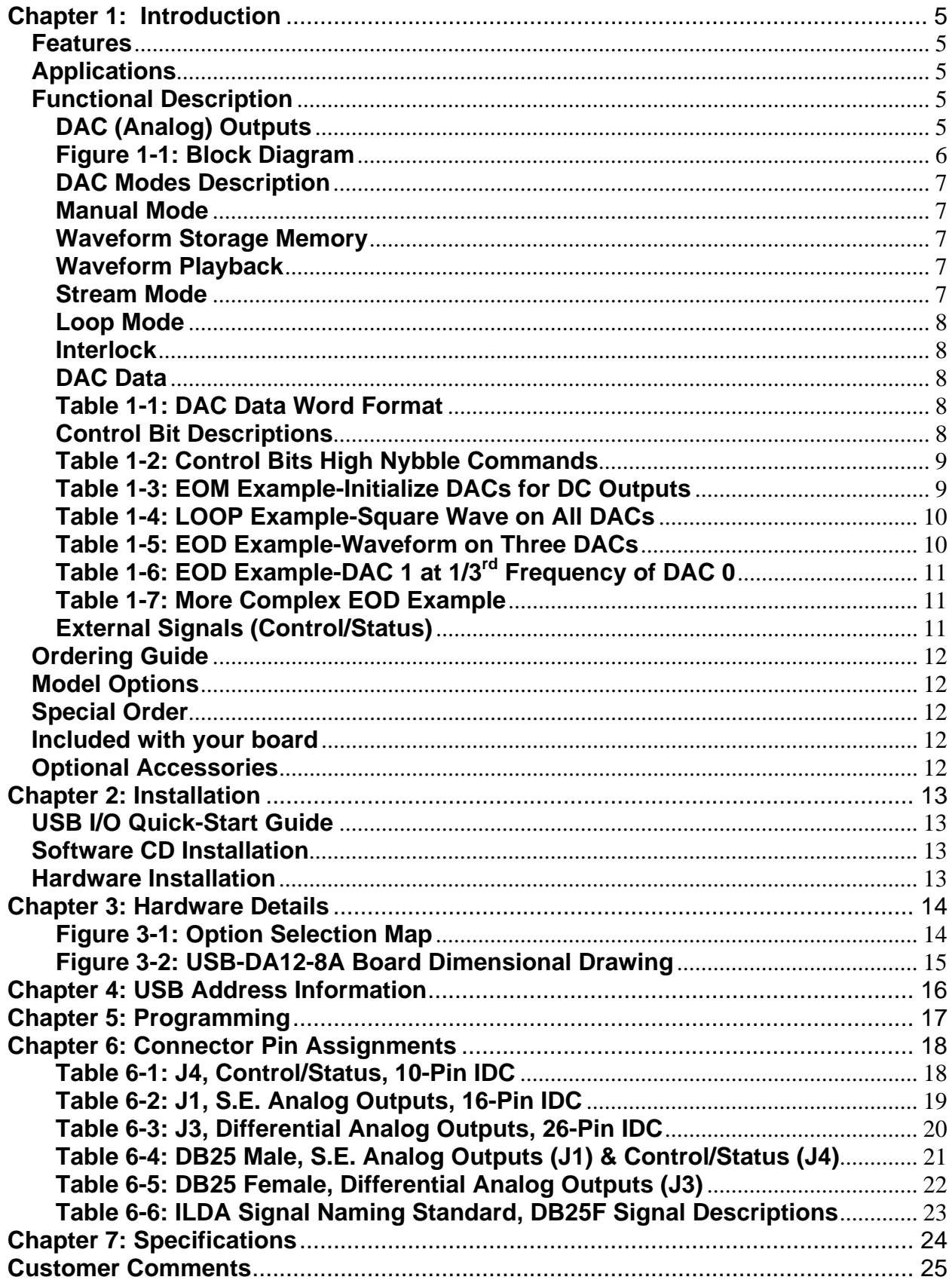

# **Chapter 1: Introduction**

### **Features**

- High-speed USB 2.0 device
- Small, portable 8-channel, 12-bit Digital-to-Analog Converter (DAC) outputs
- Analog output ranges of 0-2.5V, 0-5V, 0-10V,  $\pm 2.5V$ ,  $\pm 5V$ ,  $\pm 10V$
- Single-ended and differential outputs (separate connectors)
- Simultaneous update of DAC outputs
- Up to 125k conversions per DAC per second
- Streaming USB waveform data at over 400,000 DAC outputs per second
- ILDA (International Laser Display Association) compatible outputs
- 256k byte Waveform Storage Memory
- Waveform Streaming
- Stored waveforms at up to 1 million DAC conversions per second
- PC/104 module size and mounting compatibility
- Small (4" x 4" x 1.75") rugged industrial enclosure
- DB25M and DB25F enclosure mounted I/O connectors

### **Applications**

- Portable / Laptop
- Education / Laboratory
- Industrial Automation
- Embedded OEM
- ILDA Laser Projector Driver

#### **Functional Description**

This USB product is an ideal solution for adding portable, easy-to-install analog outputs to any computer with a USB port. The unit is a high speed USB 2.0 device, offering the highest speed available with the USB bus. The board is plug-and-play allowing quick connection on a USB port. The product is designed to be used in rugged industrial environments but is small enough to fit nicely onto any desk or testing station. The board is PC/104 sized (3.550 by 3.775 inches) and ships inside a steel powder-coated enclosure with an anti-skid bottom.

This product features 8, 12-bit Digital-to-Analog Converters with both single-ended and differential outputs on separate connectors. Each individual DAC has unipolar and bipolar ranges (jumper settable) giving the user a variety of output options.

## **DAC (Analog) Outputs**

The eight DAC outputs are accessible by two connectors: single-ended outputs are accessed via J1 (a 16-pin header) and corresponding differential outputs are accessed via J3 (a 26-pin header). Six output ranges, three unipolar and three bipolar, are jumper selectable for each individual DAC output. The unipolar ranges are 0-2.5V, 0-5V, and 0-10V. The bipolar ranges are ±2.5V, ±5V, and ±10V.

An automatic circuit limits the DAC outputs to zero volts when the board is initially plugged in. Consequently, this circuit causes a small lead-in time of about 500 microseconds before the DAC outputs ramp up to the correct voltage. This must be accounted for in Manual, Stream, and Loop modes. One way to accomplish this is to manually write one value to the DACs to cause them to output a known voltage.

An Interlock feature can cause the DAC outputs to be zero volts when an external event is detected.

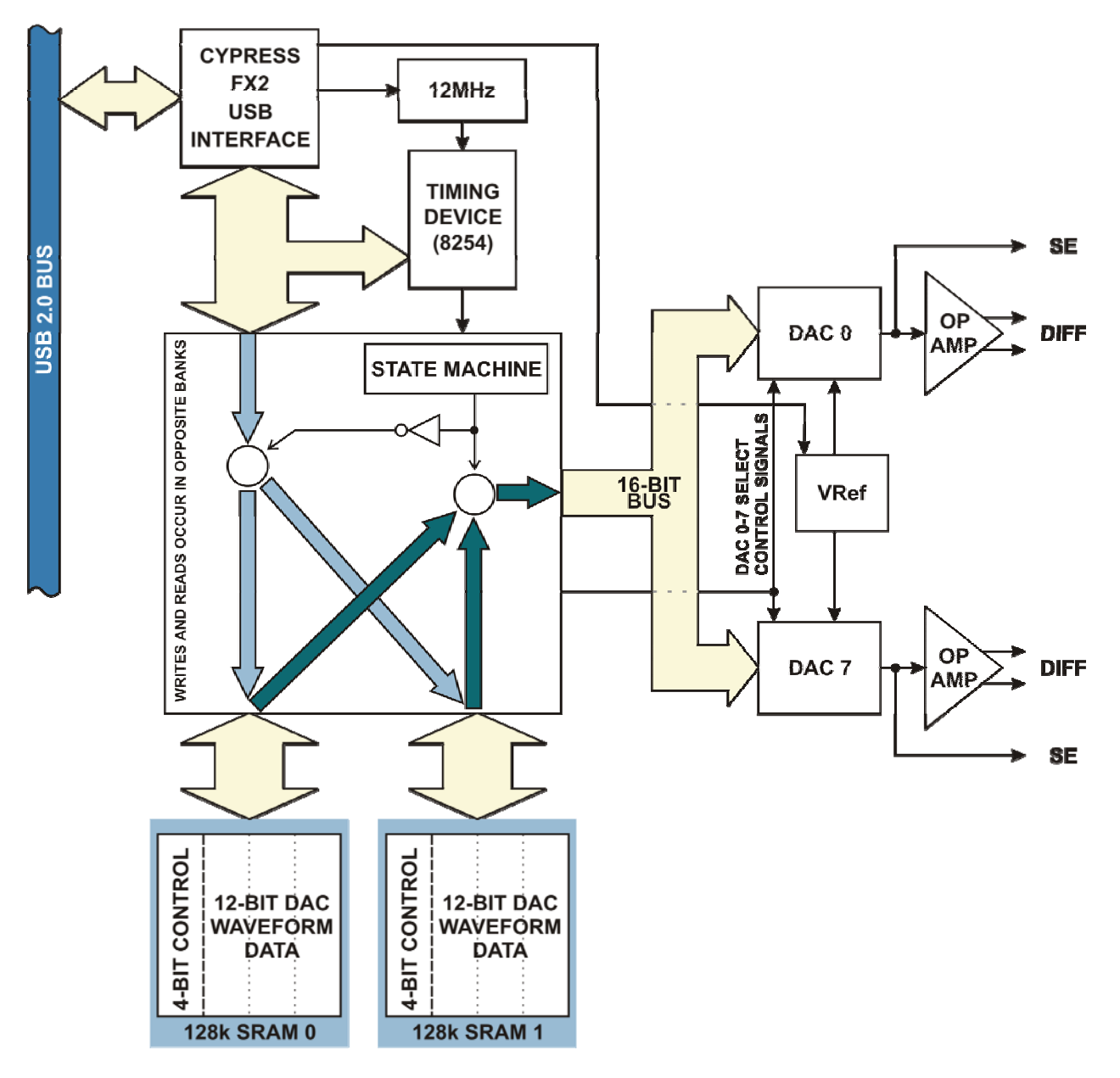

**Figure 1-1: Block Diagram** 

#### **DAC Modes Description**

The DACs have three modes of operation: Manual Mode, Stream Mode, and Loop Mode. In Manual Mode, software writes to update the DACs individually or simultaneously. In Stream Mode, software periodically writes to the Waveform Storage Memory. The memory is then read out into the DACs at the programmed frequency of the counter/timer and produces an arbitrary waveform. In Loop Mode, software writes up to 128k words into the Waveform Storage Memory. Once playback is started, the memory is read out into the DACs at the programmed frequency of the counter/timer producing an arbitrary waveform. When the last written value is reached, playback is "looped" back to the beginning of the waveform and the waveform is repeated. This continues until playback is paused or stopped.

#### **Manual Mode**

In Manual Mode, software writes to the DACs directly. The DACs can be updated individually or simultaneously. Individually means when a DAC is written to, it updates immediately. Simultaneously means all DACs are written to and then the outputs are updated.

#### **Waveform Storage Memory**

This board contains two SRAMs, each 64k words long, giving a total of 128k words of waveform storage. DAC Data is written into the SRAMs by software. The DAC Data is read out of the SRAMs and into the DACs at the frequency of the counter/timer output.

#### **Waveform Playback**

There are two ways to begin playback of the waveform stored in the Waveform Storage Memory. The first is a command issued by software. The second is a falling edge of the External Trigger signal (pulled-up) on J4 pin 5.

Playback is paused when the Pause signal (pulled-up) on J4 pin 6 is driven low.

#### **Stream Mode**

In Stream Mode, software writes between 64k and 128k words of DAC Data into the Waveform Storage Memory and then issues a play command. The DAC Data is then read out of the SRAMs and into the DACs at the frequency of the counter/timer output. Software can then resume writing new DAC Data to the SRAMs. This mode allows a continuous waveform to be output on the DACs at a desired frequency.

#### **Loop Mode**

In Loop Mode, software writes up to 128k words into the Waveform Storage Memory. The last DAC value written contains DAC Data with the Loop bit set. A playback command is issued and the DAC data is read out of the SRAMs and into the DACs at the frequency of the counter/timer output. When the DAC value with the Loop bit set is reached, playback is "looped" back to the beginning of the waveform and the waveform is repeated. This continues until playback is paused or stopped. The external Loop Enable signal from J4 pin 8 is pulled-up enabling Loop Mode. To disable Loop Mode, drive Loop Enable low.

#### **Interlock**

The interlock function forces the DAC outputs to zero volts when the Interlock signal (pulled-up) on J4 pin 7 is a level high. Interlock is enabled/disabled in software. If enabled, the Interlock pin must be driven low to allow the DACs to output any voltages.

#### **DAC Data**

DAC Data words written to the Waveform Storage Memory must be in the following word format:

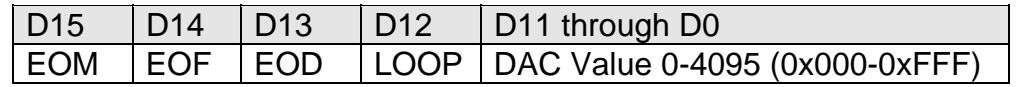

#### **Table 1-1: DAC Data Word Format**

#### **Control Bit Descriptions**

**EOM (End of Movie)** Set this bit to cause the DAC waveform to halt. If you do not set EOM in the last DAC Data word in your waveform, the DACs will continue to output data from the SRAMs and repeat forever.

**EOF (End of Frame)** Set this bit to control the EOF signal output on J4 pin 1.

**EOD (End of DACs)** The data is read out of the Waveform Storage Memory sequentially into DAC 0 through DAC 7. If you want to start over at DAC 0, set this bit. Examples of this function are detailed in **Table 1-3** through **Table 1-8**. EOD is also an output on pin 2 of J4.

**LOOP** Set this bit to cause playback to be "looped" back to the beginning of the waveform. This allows a waveform to be replayed continuously. Driving the Loop Enable input signal (pulled-up) on pin 8 of J4 low disables the LOOP function.

**Blank** This status bit is set when EOM, EOD, and LOOP are set and EOF is not set. Blank is only readable at pin 4 of J4.

DAC Data bits D15 (EO**M**), D14 (EO**F**), D13 (EO**D**) and D12 (**L**OOP) combine to result in the following commands.

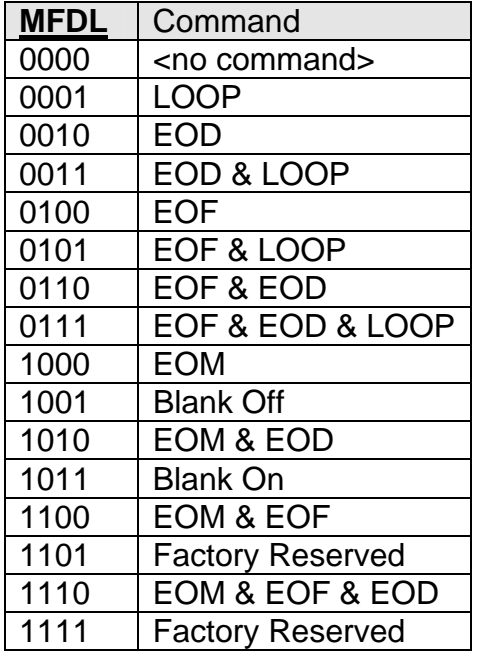

#### **Table 1-2: Control Bits High Nybble Commands**

Below are some examples of how to use the DAC Data Control Bits.

This DAC Data would cause the card to initialize the eight DAC values then stop, effectively creating a DC output on all DACs (Note: You could have cleared EOM and set LOOP for the same effect, but you would then waste cycles repeating the same DC data):

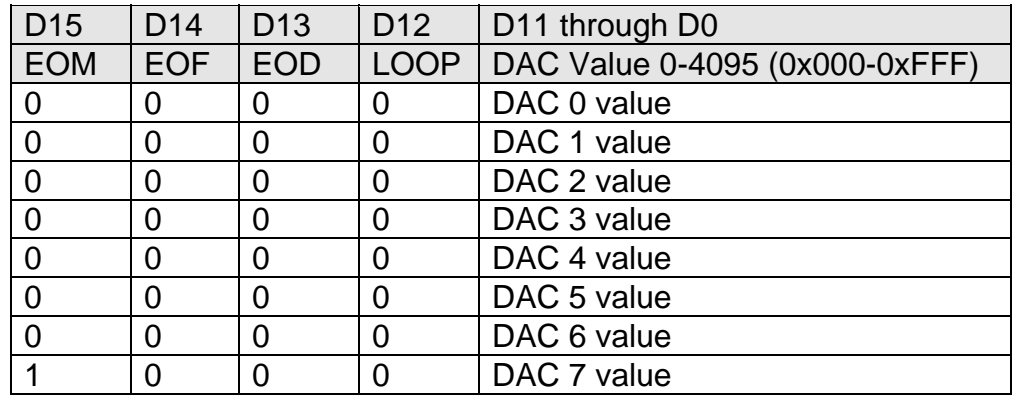

#### **Table 1-3: EOM Example-Initialize DACs for DC Outputs**

If you wanted to output a square wave on all DACs you could double the waveform and loop:

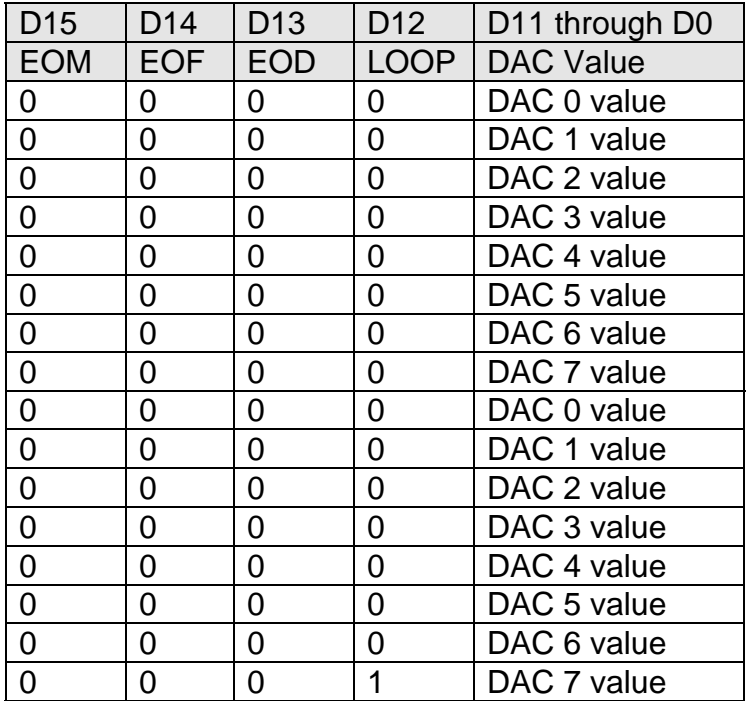

#### **Table 1-4: LOOP Example-Square Wave on All DACs**

If you don't want to use all eight DACs, you can set EOD on the last DAC you do want to use. If you were using three DACs your data might look like this:

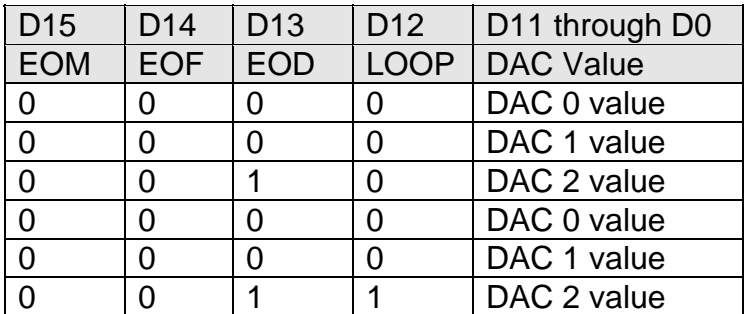

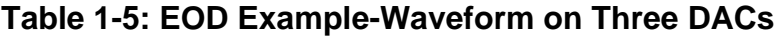

This EOD functionality allows complex relationships between rates of output. If DAC 1 is going to output at one-third the rate of DAC 0:

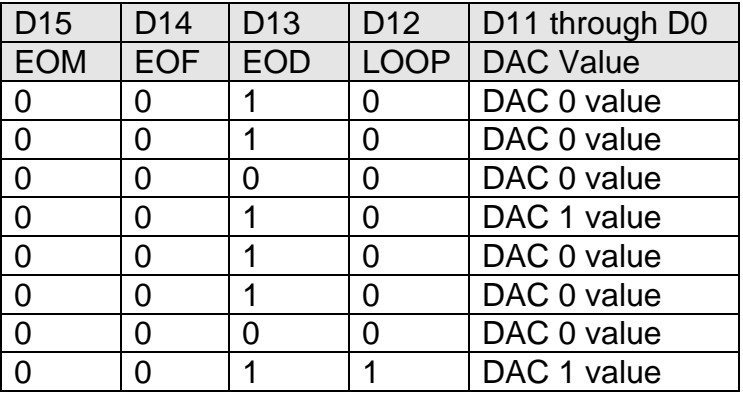

# **Table 1-6: EOD Example-DAC 1 at 1/3rd Frequency of DAC 0**

Careful understanding of this EOD functionality is critical to correctly creating a waveform. Here's a more complex example:

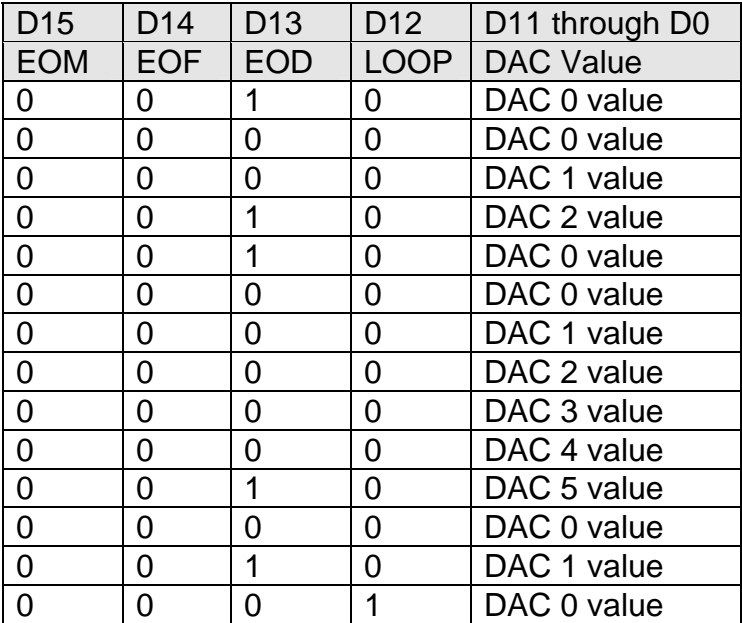

#### **Table 1-7: More Complex EOD Example**

#### **External Signals (Control/Status)**

J4 (a 10-pin header) has four inputs for control and four outputs for status.

The four inputs are External Trigger, Pause, Interlock, and Loop Enable. External Trigger starts the playback of the waveform(s) stored in Waveform Storage Memory. Pause causes the playback of the waveform to be paused. Interlock sets the DAC outputs to zero volts. Loop Enable allows the LOOP bit within the DAC Data to function.

The four outputs are EOF, EOD, Status, and Blank. Both EOF and EOD are set when their respective control bits are set within the DAC Data. Once set, they remain valid until Channel 0 DAC Data is read (determined by the programmed counter/timer frequency). Status is a custom user controlled output. Contact the factory for details. Blank is set and reset by combinations of DAC Data Control Bits.

#### **Ordering Guide**

• USB-DA12-8A Module installed in an enclosure with one DB25F, one DB25M and one (1) screw terminal accessory (ADAP25)

#### **Model Options**

- -E Economy version excludes screw terminal (ADAP25)
- -OEM Board only version (no enclosure) with I/O headers and no screw terminal
- -PR 115VAC to 5VDC Regulated Power Supply wall adaptor

#### **Special Order**

Resistors in series with differential connector for impedance matching, latching I/O connectors and conformal coating are some examples of special configurations. Contact factory with your requirement.

#### **Included with your board**

The following components are included with your shipment, depending on options ordered. Please take time now to ensure that no items are damaged or missing.

- Standard USB Module
- ADAP25, Screw Terminal Adaptor with a Female DB25 connector, qty 1
- 6' USB cable
- Software Master CD
- Printed USB I/O Quick-Start Guide

#### **Optional Accessories**

- MP104-DIN DIN Rail Mounting Provision
- ADAP25M Screw Terminal Adaptor with a Male DB25 connector (may be needed if you intend on using both the Single-Ended and the Differential Analog Outputs at the same time).

# **Chapter 2: Installation**

#### **USB I/O Quick-Start Guide**

Provides quick and straight-forward steps to complete the software and hardware installation of this product in your system.

#### **Software CD Installation**

The software provided with this board is contained on one CD and must be installed onto your hard disk prior to use. To do this, perform the following steps as appropriate for your software format and operating system. Substitute the appropriate drive letter for your CD-ROM or disk drive where you see d: in the examples below.

#### **WIN95/98/Me/NT/2000/XP/2003**

- a. Place the CD into your CD-ROM drive.
- b. The installation program should automatically run. If it does not click START | RUN and type d:install, click OK or press ENTER.
- c. Follow the on-screen prompts to install the software for this board.

#### **Hardware Installation**

The board can ONLY be installed in a USB 2.0 port. Please refer to the printed USB I/O Quick Start Guide (which can also be found on the CD), for specific, quick steps to complete the hardware and software installation.

# **Chapter 3: Hardware Details**

Refer to the setup program installed from the CD for the board along with this Option Selection Map when configuring jumper settings.

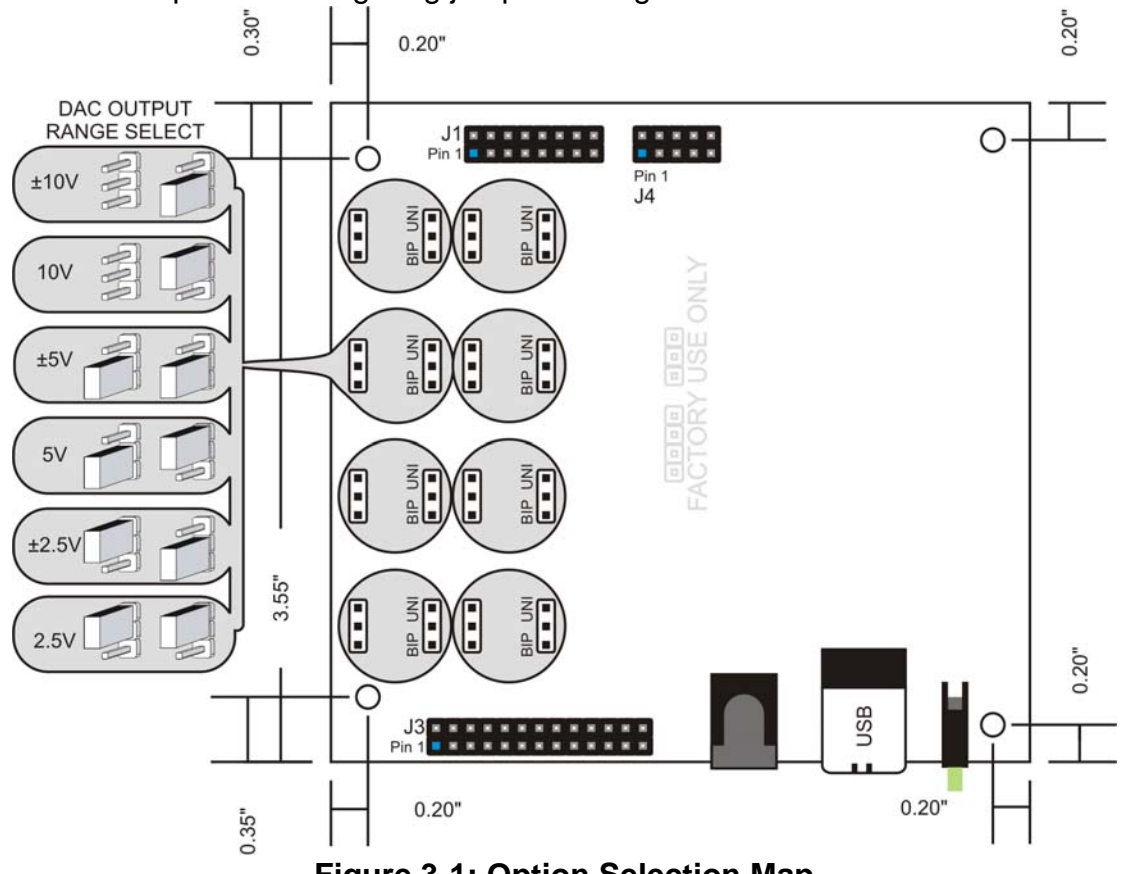

**Figure 3-1: Option Selection Map**

#### **USB Connector (P1)**

The USB connector available via the outside of the enclosure is a Type B and mates with the six foot cable provided. The USB port provides communication signals along with +5 VDC power. The board can be powered from the USB port or an external power supply can be used.

#### **LED**

The LED on the front of the enclosure is used to indicate power and data transmissions. When the LED is in an illuminated steady green state, this signifies that the board is successfully connected to the computer and has been detected and configured by the operating system. Continuous flashing of the LED signifies that there is data being transmitted over the USB bus.

#### **DC Power Jack (Optional)**

Please note, not all boards will contain this option. Use this option when more current is needed than what your USB port can supply (typically 500 mA). The DC jack has a 2.00mm post on board and is designed to be used with the 5VDC regulated AC/DC external power supply that ships with this option. When using external power, switch the jumper located near the USB connector to VEXT, otherwise when the jumper is in the VUSB position current is drawn from the USB port (please consult the option selection map for a visual reference).

#### **Single Ended Outputs (J1) 16-pin header**

Single Ended DAC outputs.

#### **Differential Outputs (J3) 26-pin header**

Differential DAC outputs. This connector follows the ILDA specification when used with a DB25F (included in standard product version).

#### **Status and Control (J4) 10-pin header**

Monitor and control various card functions.

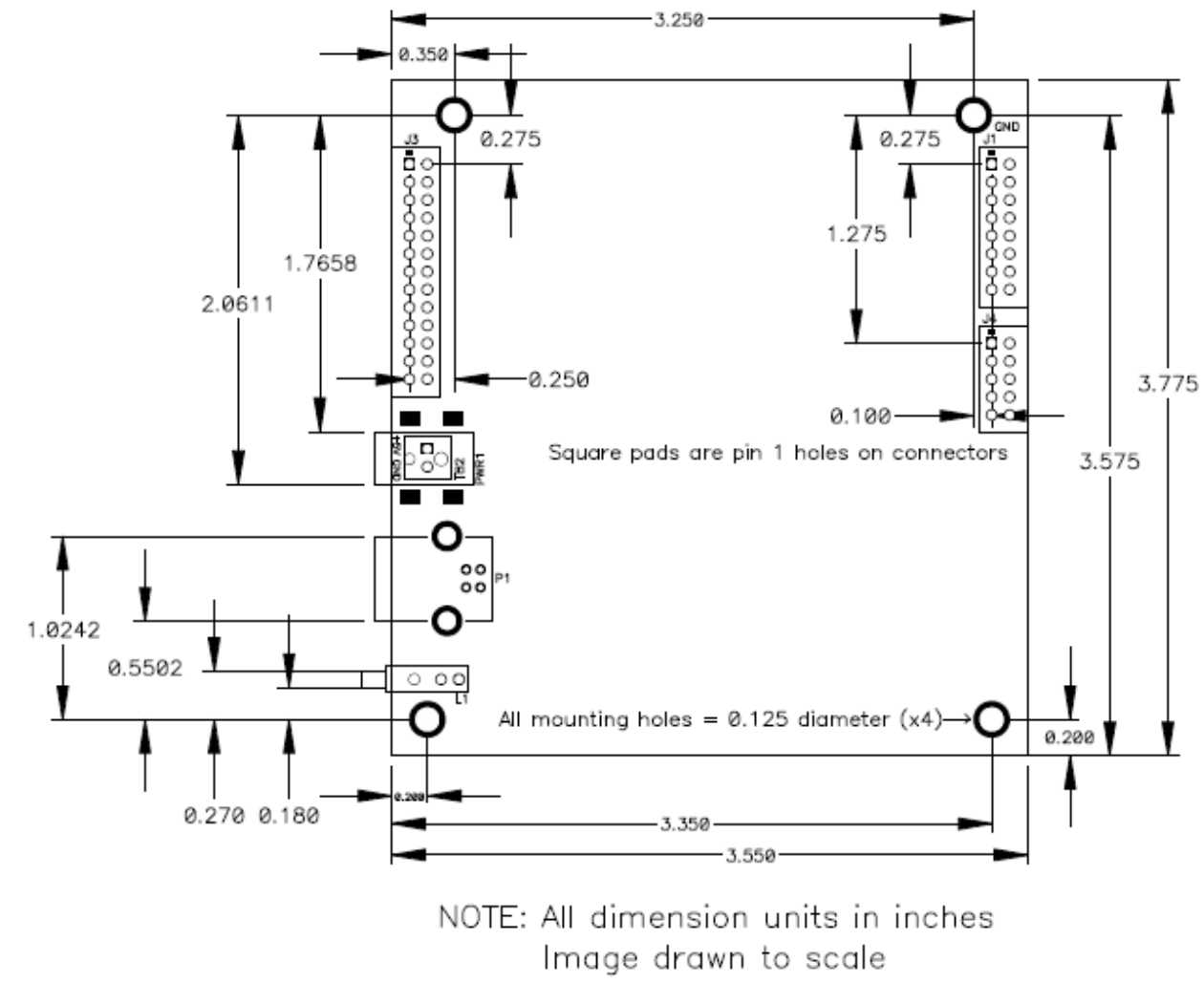

**Figure 3-2: USB-DA12-8A Board Dimensional Drawing**

# **Chapter 4: USB Address Information**

Use the provided driver to access the USB board. This driver will allow you to determine how many supported USB devices are currently installed, and each device's type. This information is returned as a Vendor ID (VID), Product ID (PID) and Device Index.

The board's VID is "0x1605", and its PID is "0x4002".

The Device Index is determined by how many of the device you have in your system, and provides a unique identifier allowing you to access a specific board at will.

# **Chapter 5: Programming**

The installation program on the CD will install four PDF manuals to your hard drive. These are the USB I/O Quick-Start Guide, this User Manual, Software Reference Manual, and super-software-tech manual; Vendor Requests.

#### **Software Reference Manual**

Details our various drivers and sample programs in a number of programming languages as well as providing insight into the most optimum combination of language, environment/OS and hardware selection available. Following are two very useful calls associated with this product. Refer to the Software Reference Manual for additional calls and information.

#### unsigned long **DACMultiDirect**(

unsigned long DeviceIndex - number from 0-31 indicating on which device you wish to set a DAC value

unsigned short \*pDACData - a pointer to the first of an array of WORDs, consisting of channel/value pairs; channels are from 0-7, values are from 000h-FFFh, as for DACDirect() unsigned long DACDataCount - number indicating how many channel/value **pairs** are in the array referenced by pDACData

 $\lambda$ 

unsigned long **DACOutputFrame**( - This function writes a group of points(a "frame") into the DAC stream. All points in a frame control the same number of DACs; if, for example, you wish to output one point with all 8 DACs, followed by 99 points with only 2 DACs, set the DAC count to 8, output a frame of just the first point, then set the DAC count to 2, and output a frame of the next 99 points. If the driver's internal buffer is full, the function will return

"ERROR\_NOT\_READY" (equal to 21 decimal); try again in a moment, as the driver's buffer should drain some as soon as there's room in the larger hardware buffer and available time on the USB bus.

unsigned long DeviceIndex - number from 0-31 indicating on which device you wish to stream a frame of DAC points

unsigned long FramePoints - the number of points in the frame

unsigned short \* FrameData - a pointer to the first of an array of WORDs; each DAC value is stored in a WORD, so it should contain (DACs in a point)  $\times$  (points in the frame) WORDs  $\lambda$ 

#### **Vendor Requests**

This file provides information on a RAW USB INTERFACE for very low-level programming, generally for use in Operating Systems other than Windows.

# **Chapter 6: Connector Pin Assignments**

The standard product ships with the board installed in a steel powder-coated enclosure with one male DB25 connector and one female DB25 connector for accessing the I/O signals. These connectors are cabled to the header connectors inside the enclosure.

The OEM (board only) version of the product uses three vertical header connectors to provide a means to interface with the onboard signals. There is a 26 pin header for differential analog outputs, a 16 pin header for single-ended analog outputs and a 10 pin header for control and status of the board's functions.

The interlock signal on J4 pin 7 of the OEM (board only) version will need to be grounded to allow the DACs to output any voltages (if this function is enabled by software). On the standard product version this connection is brought to the DB25 Male connector pin 12.

There is an additional separate interlock pass-through connection on J3 between pins 7 and 8. This follows the ILDA specification (refer to table 6-6). On the standard product version this connection is brought to DB25 Female connector pins 4 and 17.

IDC 10 Pin

#### CONTROL & STATUS CONNECTOR

IDC10 - Pin Header Male

<sup>2</sup> जननन <sup>10</sup> 

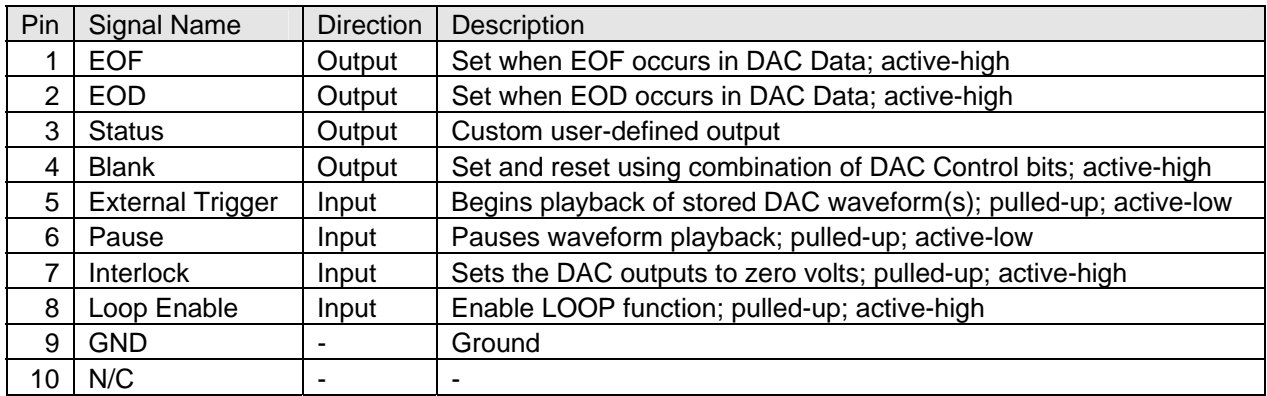

**Table 6-1: J4, Control/Status, 10-Pin IDC**

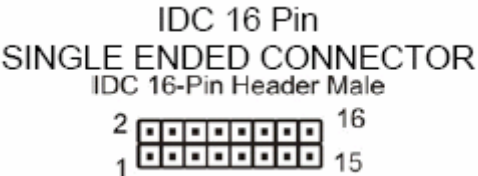

| Pin            | <b>Signal Name</b> | <b>Direction</b> | Description              |
|----------------|--------------------|------------------|--------------------------|
| 1              | DAC0               | Output           | DAC0 single-ended output |
| $\overline{2}$ | GND                |                  | Ground                   |
| 3              | DAC <sub>1</sub>   | Output           | DAC1 single-ended output |
| 4              | GND                |                  | Ground                   |
| 5              | DAC <sub>2</sub>   | Output           | DAC2 single-ended output |
| 6              | GND                |                  | Ground                   |
| 7              | DAC <sub>3</sub>   | Output           | DAC3 single-ended output |
| 8              | GND                |                  | Ground                   |
| 9              | DAC4               | Output           | DAC4 single-ended output |
| 10             | <b>GND</b>         |                  | Ground                   |
| 11             | DAC <sub>5</sub>   | Output           | DAC5 single-ended output |
| 12             | GND                |                  | Ground                   |
| 13             | DAC6               | Output           | DAC6 single-ended output |
| 14             | <b>GND</b>         |                  | Ground                   |
| 15             | DAC7               | Output           | DAC7 single-ended output |
| 16             | GND                |                  | Ground                   |

**Table 6-2: J1, S.E. Analog Outputs, 16-Pin IDC**

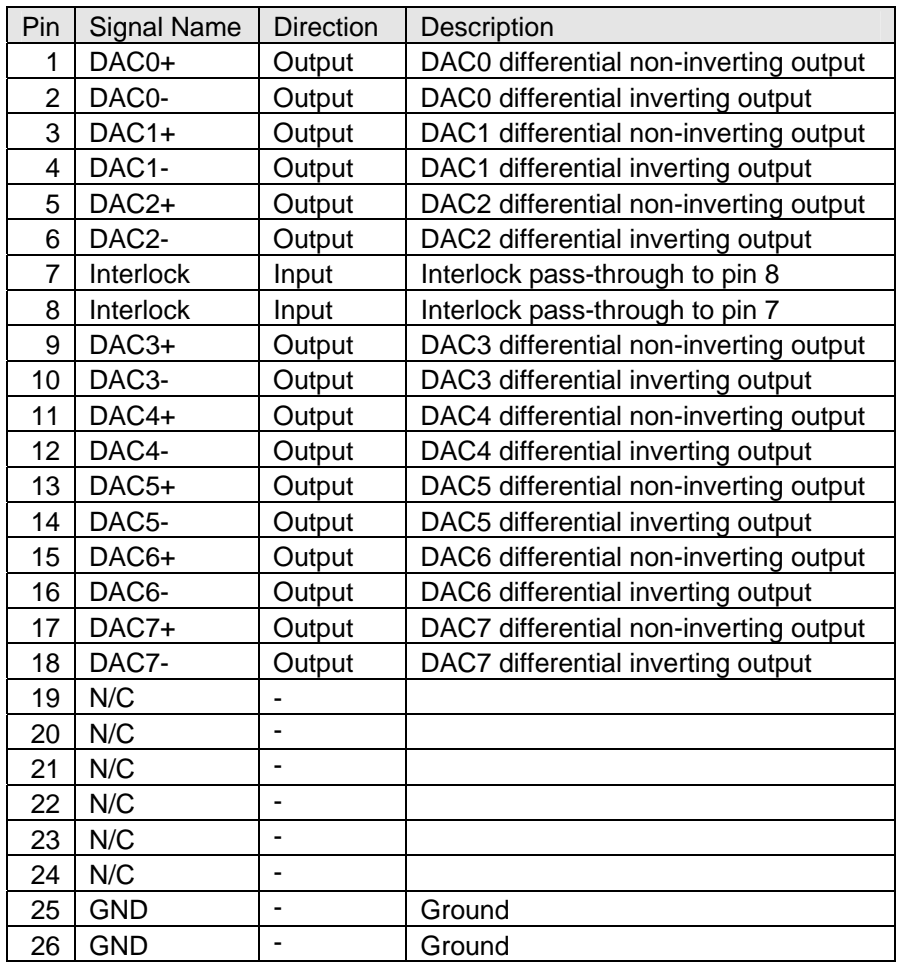

### IDC 26 Pin CONNECTOR IDC 26-Pin Header Male<br>2<sup>2</sup> ההההההההה הההההה 26 25

# **Table 6-3: J3, Differential Analog Outputs, 26-Pin IDC**

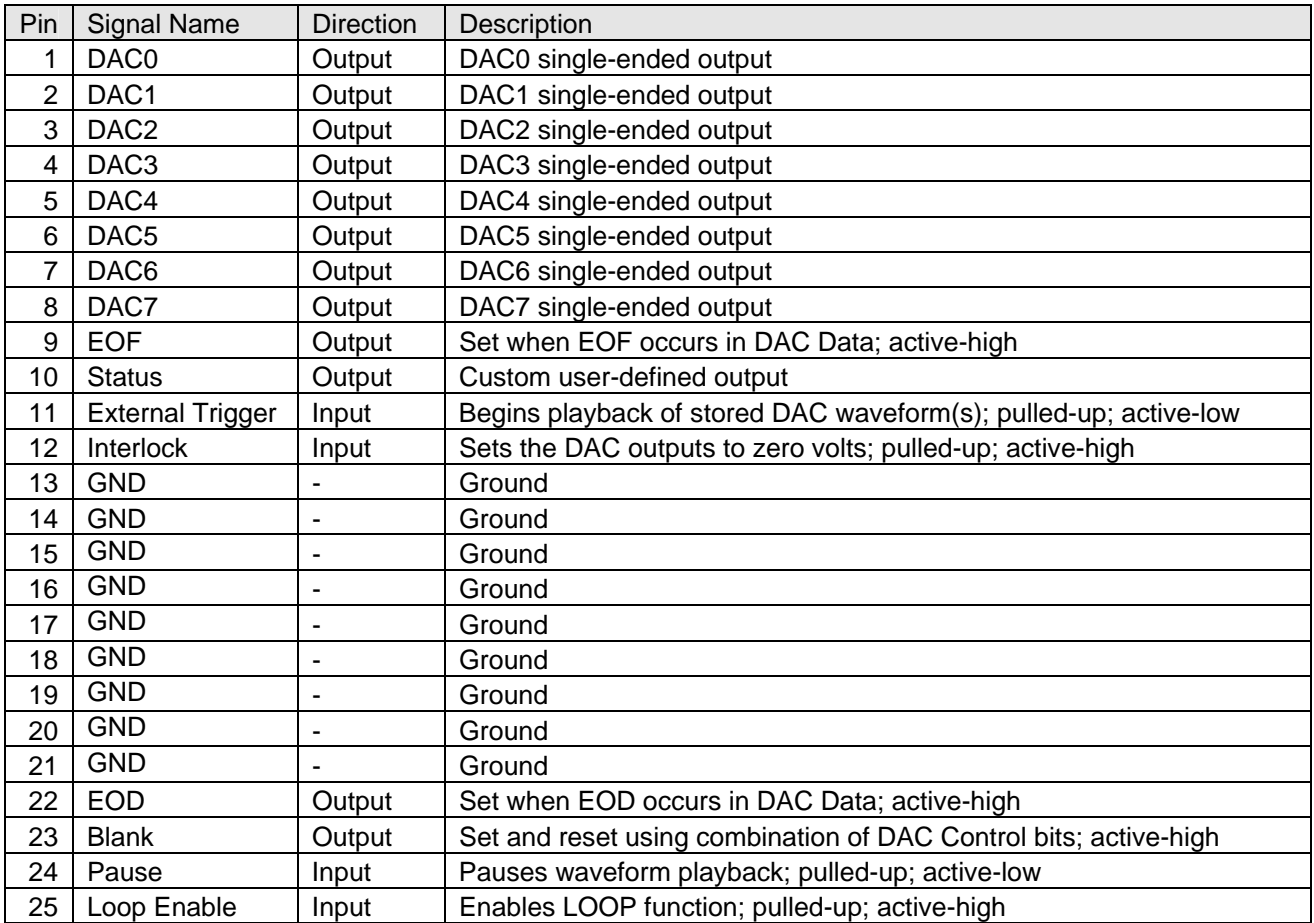

# **Table 6-4: DB25 Male, S.E. Analog Outputs (J1) & Control/Status (J4)**

| Pin            | <b>Signal Name</b> | <b>Direction</b> | Description                            |
|----------------|--------------------|------------------|----------------------------------------|
| 1              | DAC0+              | Output           | DAC0 differential non-inverting output |
| 2              | DAC1+              | Output           | DAC1 differential non-inverting output |
| 3              | DAC <sub>2+</sub>  | Output           | DAC2 differential non-inverting output |
| 4              | Interlock          | Input            | Interlock pass-through to DB25F-17     |
| 5              | DAC3+              | Output           | DAC3 differential non-inverting output |
| 6              | DAC4+              | Output           | DAC4 differential non-inverting output |
| $\overline{7}$ | DAC5+              | Output           | DAC5 differential non-inverting output |
| 8              | DAC6+              | Output           | DAC6 differential non-inverting output |
| 9              | DAC7+              | Output           | DAC7 differential non-inverting output |
| 10             | N/C                |                  |                                        |
| 11             | N/C                | L,               |                                        |
| 12             | N/C                |                  |                                        |
| 13             | <b>GND</b>         |                  | Ground                                 |
| 14             | DAC0-              | Output           | DAC0 differential inverting output     |
| 15             | DAC1-              | Output           | DAC1 differential inverting output     |
| 16             | DAC2-              | Output           | DAC2 differential inverting output     |
| 17             | Interlock          | Input            | Interlock pass-through to DB25F-4      |
| 18             | DAC3-              | Output           | DAC3 differential inverting output     |
| 19             | DAC4-              | Output           | DAC4 differential inverting output     |
| 20             | DAC5-              | Output           | DAC5 differential inverting output     |
| 21             | DAC6-              | Output           | DAC6 differential inverting output     |
| 22             | DAC7-              | Output           | DAC7 differential inverting output     |
| 23             | N/C                |                  |                                        |
| 24             | N/C                | ÷                |                                        |
| 25             | N/C                | L,               |                                        |

**Table 6-5: DB25 Female, Differential Analog Outputs (J3)**

### **ILDA DB-25 Pinout and Signal Description Standard Excerpts**

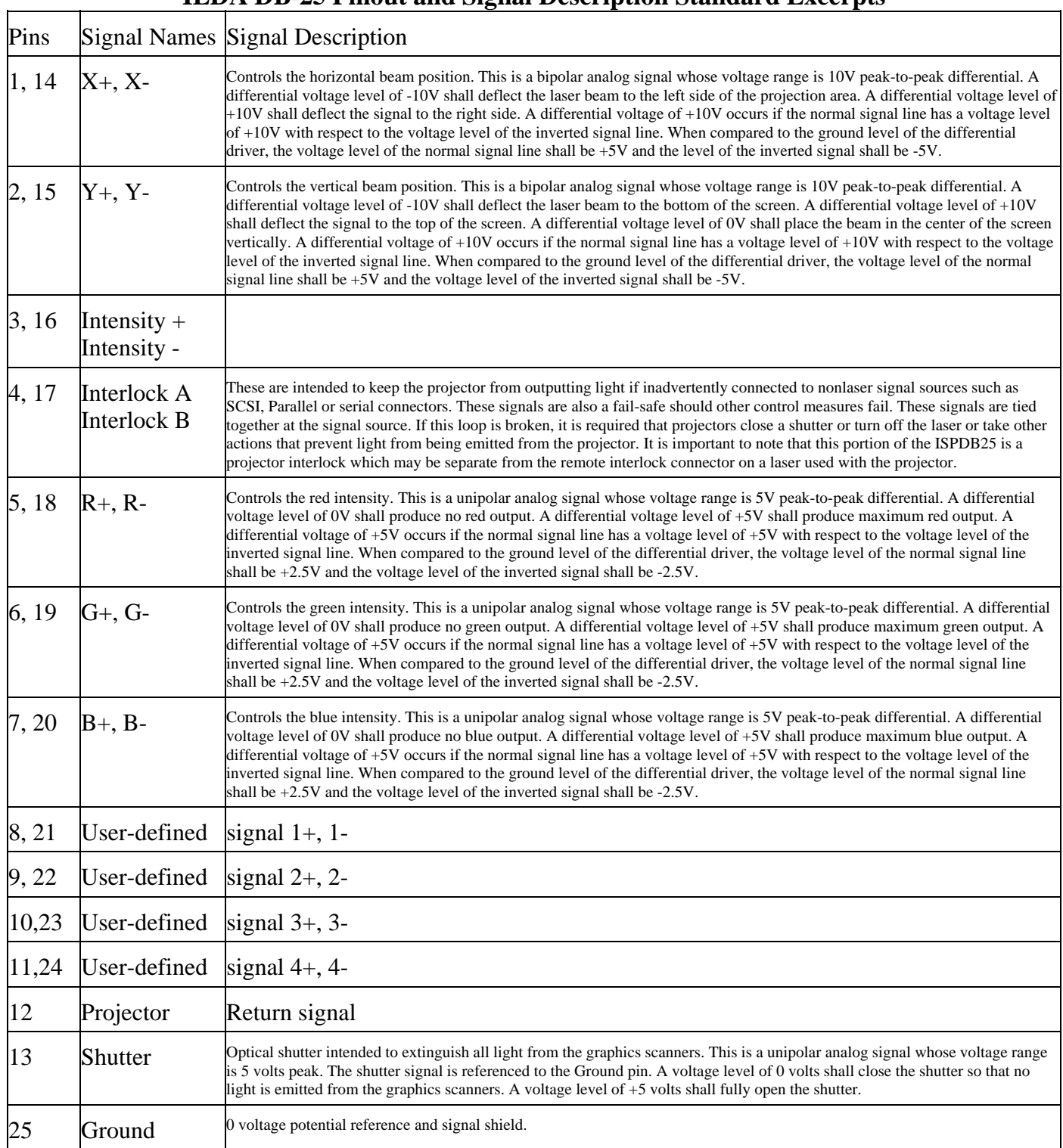

### **Table 6-6: ILDA Signal Naming Standard, DB25F Signal Descriptions References: International Laser Display Association http://www.laserist.org/index.htm**

This material is copyright © 1999 by the International Laser Display Association and is used by permission.

# **Chapter 7: Specifications**

#### **Analog Outputs**

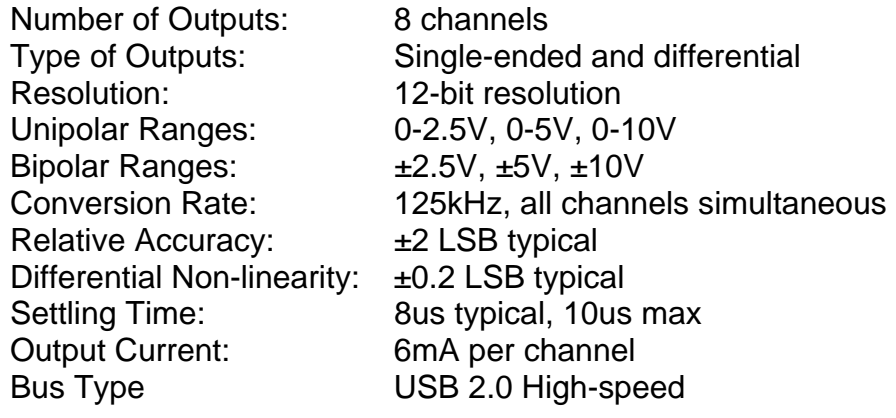

### **Environmental**

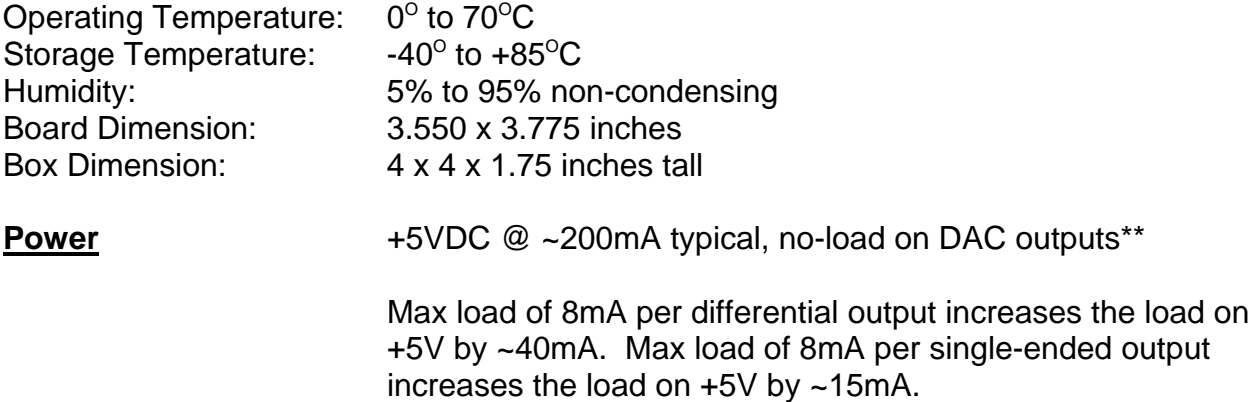

\*\* Regulated AC/DC adapter should be ordered ("-PR" option) together with the board if the total current draw is expected to exceed that which the USB port can provide by default (typically 500mA).

# **Customer Comments**

If you experience any problems with this manual or just want to give us some feedback, please email us at: *manuals@accesio.com*. Please detail any errors you find and include your mailing address so that we can send you any manual updates.

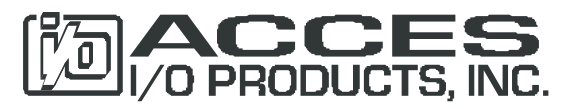

10623 Roselle Street, San Diego, CA 92121 Tel. (858) 550-9559 FAX (858) 550-7322 www.accesio.com